**CFDI Complemento Comercio Exterior**

**Como configurar el Complemento Comercio exterior en CONTPAQi**

**Configuración previa.**

Para el uso del complemento de Comercio Exterior, el SAT solicita que el valor de la moneda s ea de acuerdo a su catálogo, por lo que se tendrá que capturar o modificar la moneda del Cliente para elegir la Clave SAT de la moneda.

El Número de decimales se configurará de acuerdo a lo establecido en el catálogo de monedas proporcionado por el SAT.

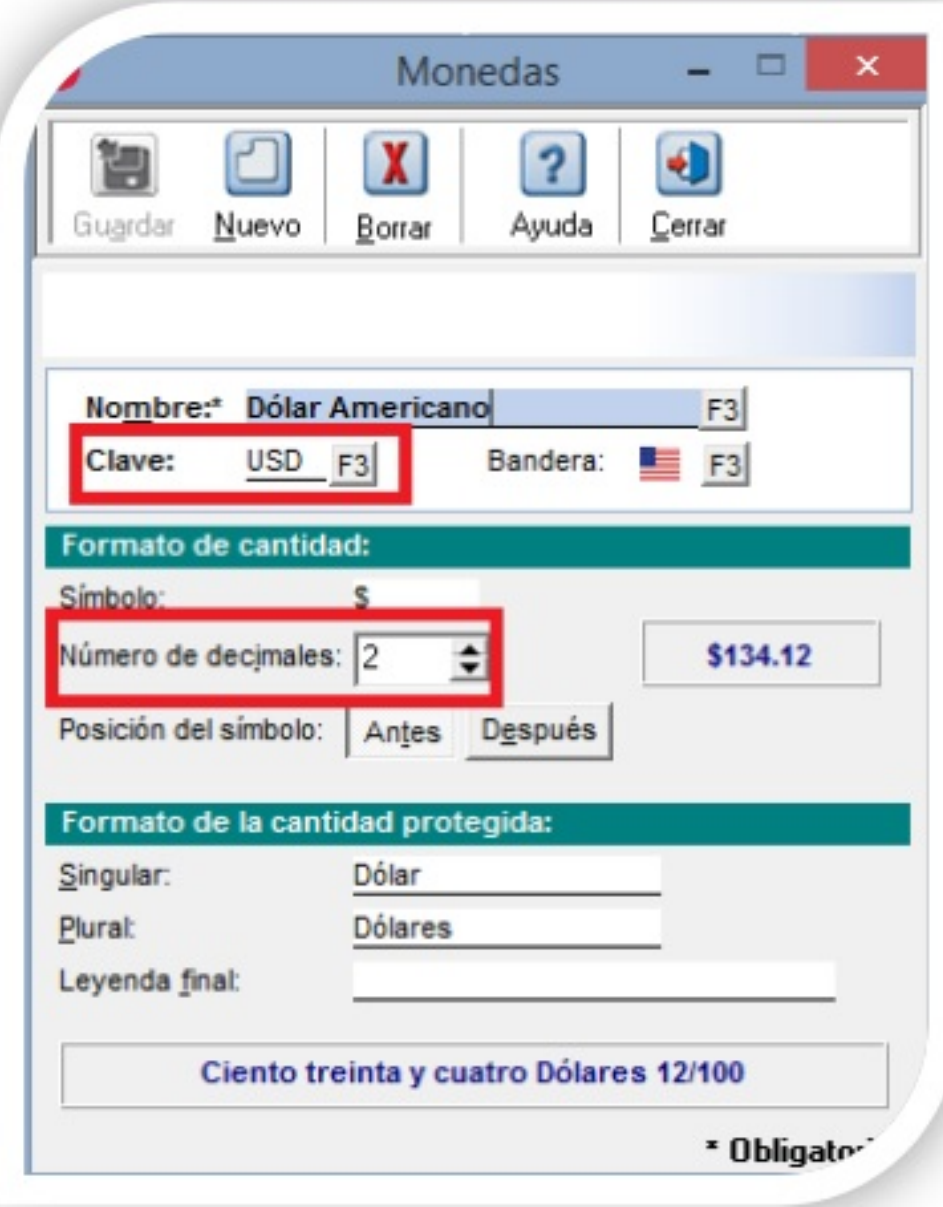

También se tendrá que capturar o actualizar las unidades de medida y peso, agregando en el c ampo Clave SAT, la clave proporcionada por el SAT en su catálogo de unidades.

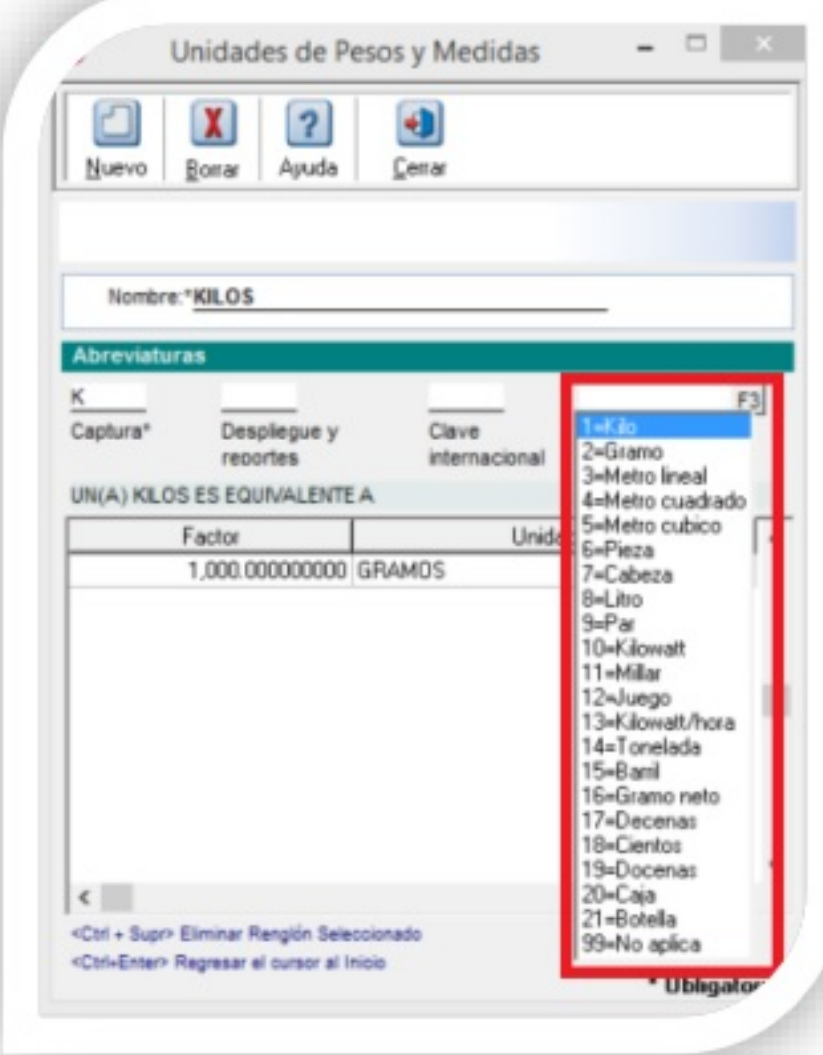

Adicionalmente se deberán modificar los domicilios de acuerdo a los catálogos utilizados por el SAT, considerando cambios en los siguientes domicilios:

• Domicilio de la empresa

• En caso de tener sucursales, realizar el cambio de domicilios en el catálogo de conceptos.

• Domicilios de los clientes.

Posteriormente se deberá indicar que el cliente utilizará el Complemento de Comercio Exterior y revisar que sus domicilios estén de acuerdo a los catálogos del SAT.

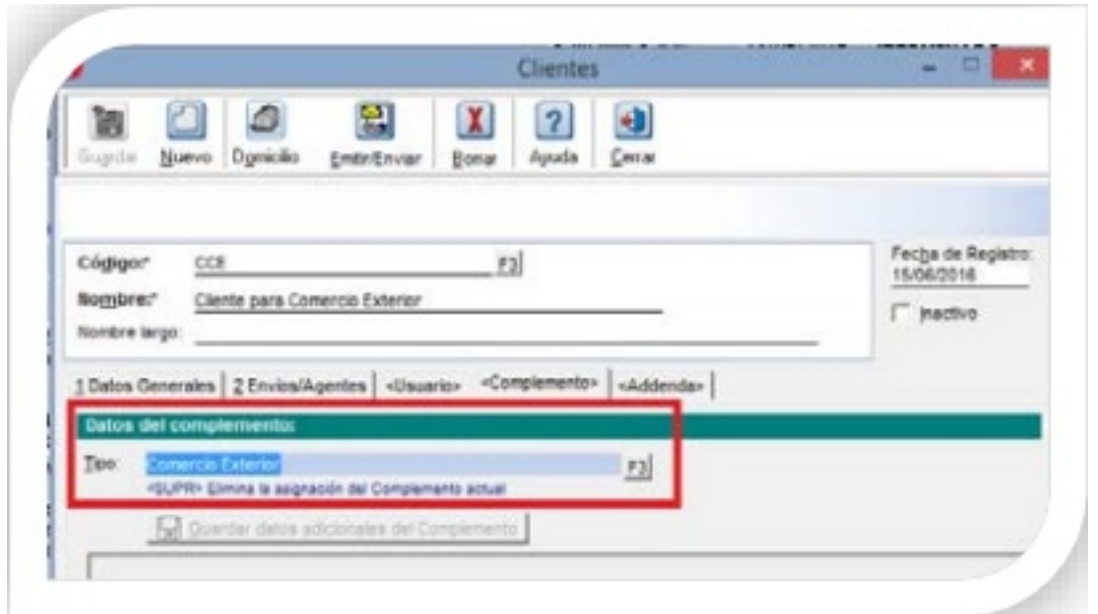

# Caso 1:<sup>[</sup> Exportación<sup>[]</sup> de servicios

En el catálogo de servicios, no es necesario indicar que se utilizará el complemento de Comer cio Exterior, ya que toma como base la configuración del cliente. Para el caso de las unidades dentro del XML, si el servicio no tiene alguna unidad definida se asumirá como unidad la correspondiente a la Clave del SAT 99 – No aplica.

Para el caso de exportación de servicios se realizará lo siguiente:

Al crear una factura a un cliente que utiliza complemento de Comercio Exterior, se deben consi derar como captura minima los siguientes campos ubicados en la pestaña Complemento.

• Tipo de Cambio USD: Este campo tendrá un valor asumido por default, en exportaciónde servicios será ignorado por el complemento.

• Tipo de operación: Exportación de servicios.

• ¿La factura tiene subdivisión?: Dejar la opción de "No tiene subdivisión".

• Número de identidad tributaria Receptor: Dato requerido.

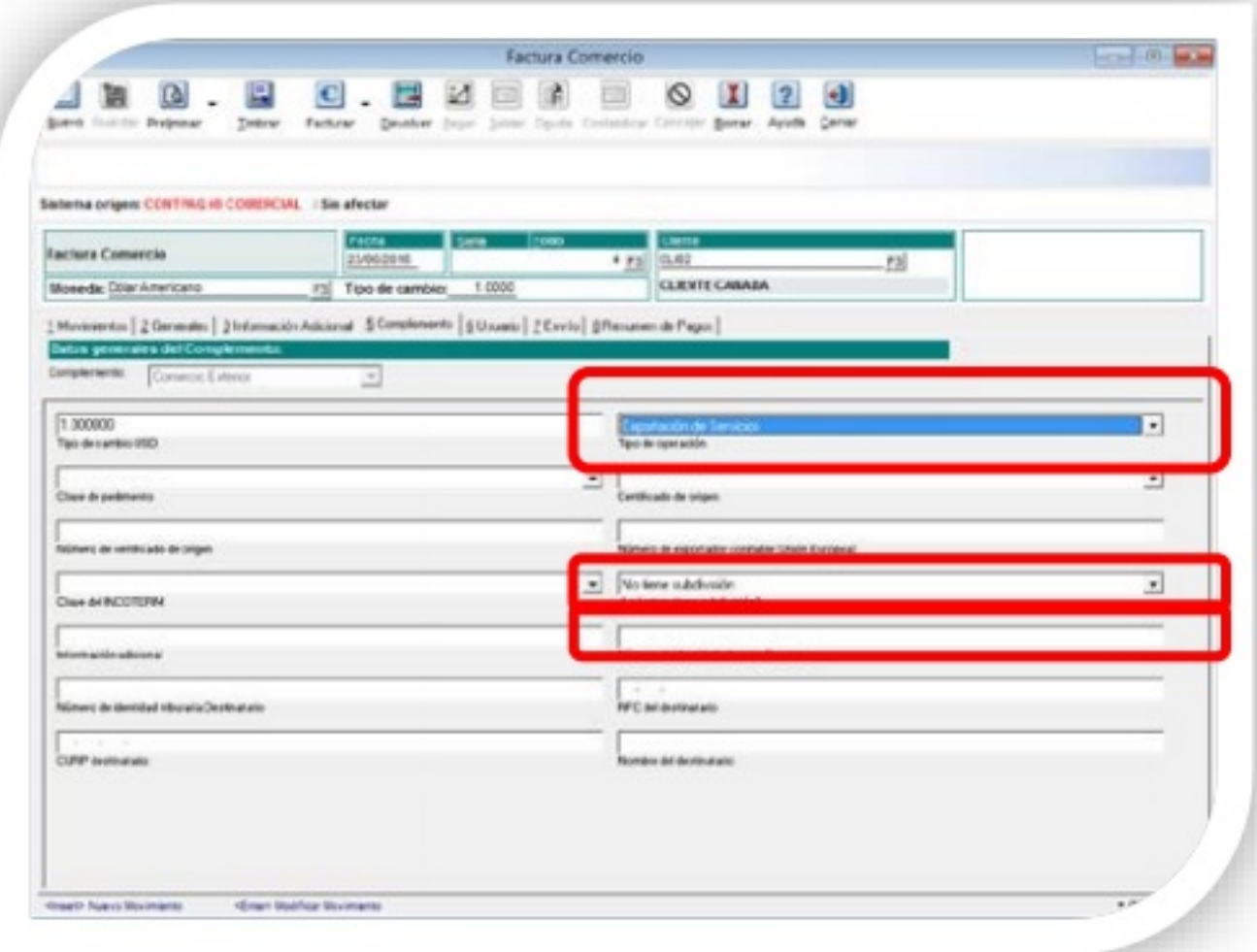

Los datos del complemento Comercio Exterior a nivel de movimientos, no deberán de capturars e, por lo que el XML se mostrará de la siguiente forma:

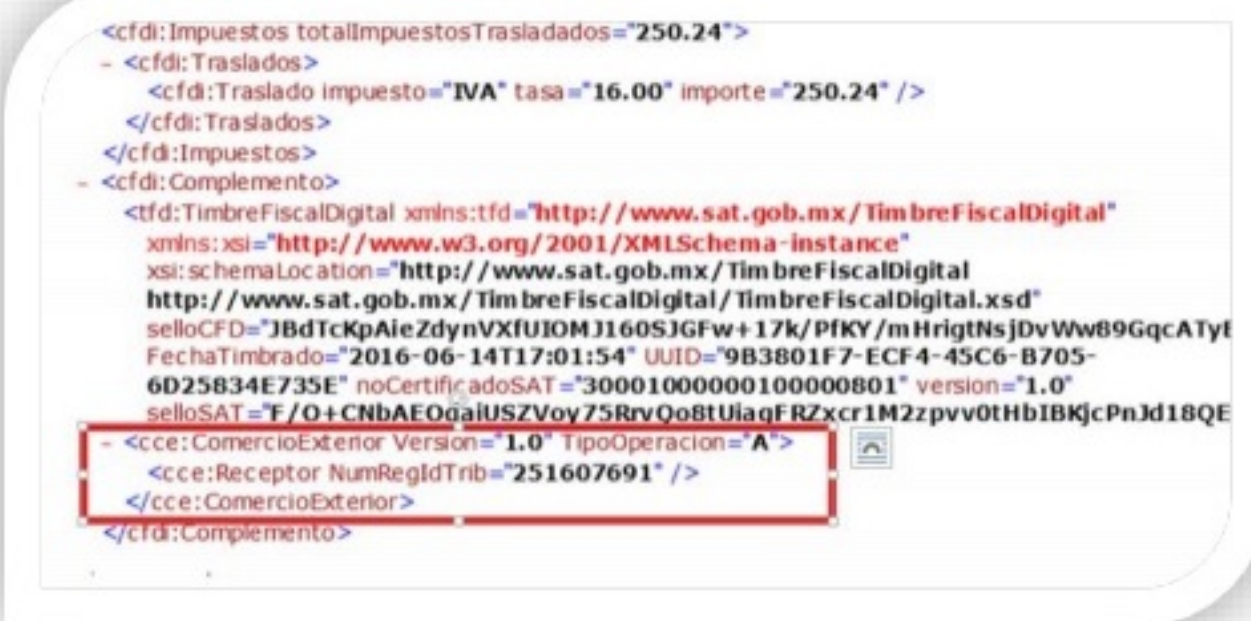

**Caso 2: Exportación de productos.**

En el catálogo de productos, no es necesario indicar que se utilizará el complemento Comercio Exterior, ya que toma como base la configuración del cliente. Para el caso de las unidades dentro del XML, si el producto no tiene alguna unidad definida se asumirá como unidad la correspondiente a la Clave del SAT 6 – Pieza.

Para el caso de exportación de productos se realizará lo siguiente:

Al crear una factura a un cliente que utiliza complemento de Comercio Exterior, se debe considerar la captura de los siguientes campos ubicados en la pestaña Complemento.

• Tipo de Cambio USD: Este valor es requerido para la exportación de productos, corresponde al tipo de cambio en dólares. Asume el tipo de cambio registrado en el sistema para la moneda USD y se tiene la opción de modificar el dato.

Importante: Si el documento usa una moneda diferente al dólar y no existe historial cambiario para dólares, se tiene que capturar el tipo de cambio correspondiente a dólares, de otra manera se asumirá el valor de tipo de cambio USD 1.000000.

• Tipo de Operación: Exportación

• Clave de pedimento: IMPORTACION O EXPORTACION DEFINITIVA• Certificado de origen: Seleccionar si funge o no como certificado de origen.

• Número de certificado origen: Soló si se selecion "Sí" al dato anterior

• Número de exportador confiable (Unión Europea): Campo usado únicamente para exportaciones a la Unión Europea

• Clave INCOTERM: Asigna clave correspondient

• ¿La factura tiene subdivisión? : Asigna correspondient

• Información adicional: Campo opcional de observacione

• Número de identidad tributaria Receptor: Dato requerido.

Escrito por Administrator

Jueves, 21 de Julio de 2016 15:35 - Actualizado Martes, 06 de Septiembre de 2016 17:57

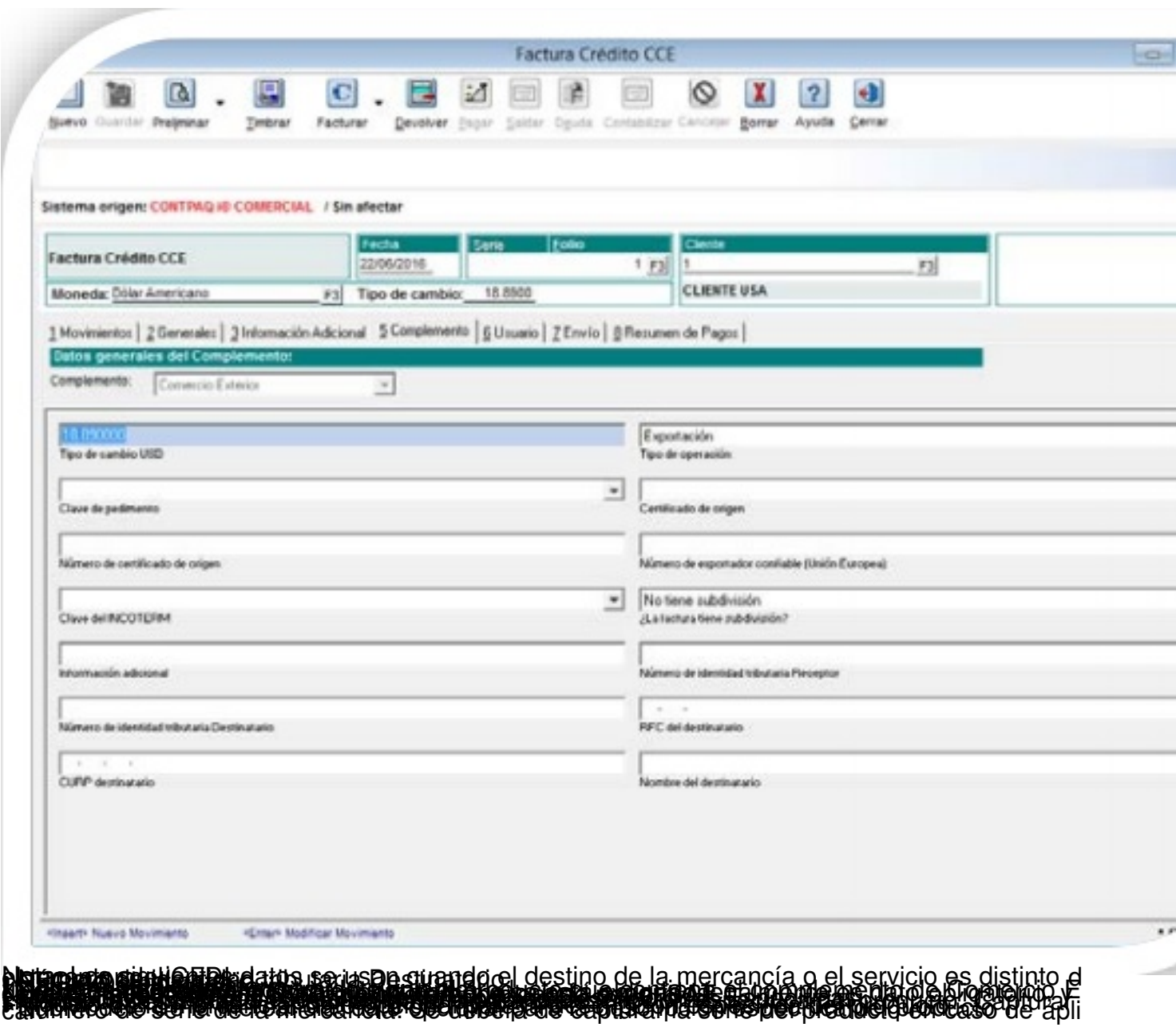

#### Escrito por Administrator

Jueves, 21 de Julio de 2016 15:35 - Actualizado Martes, 06 de Septiembre de 2016 17:57

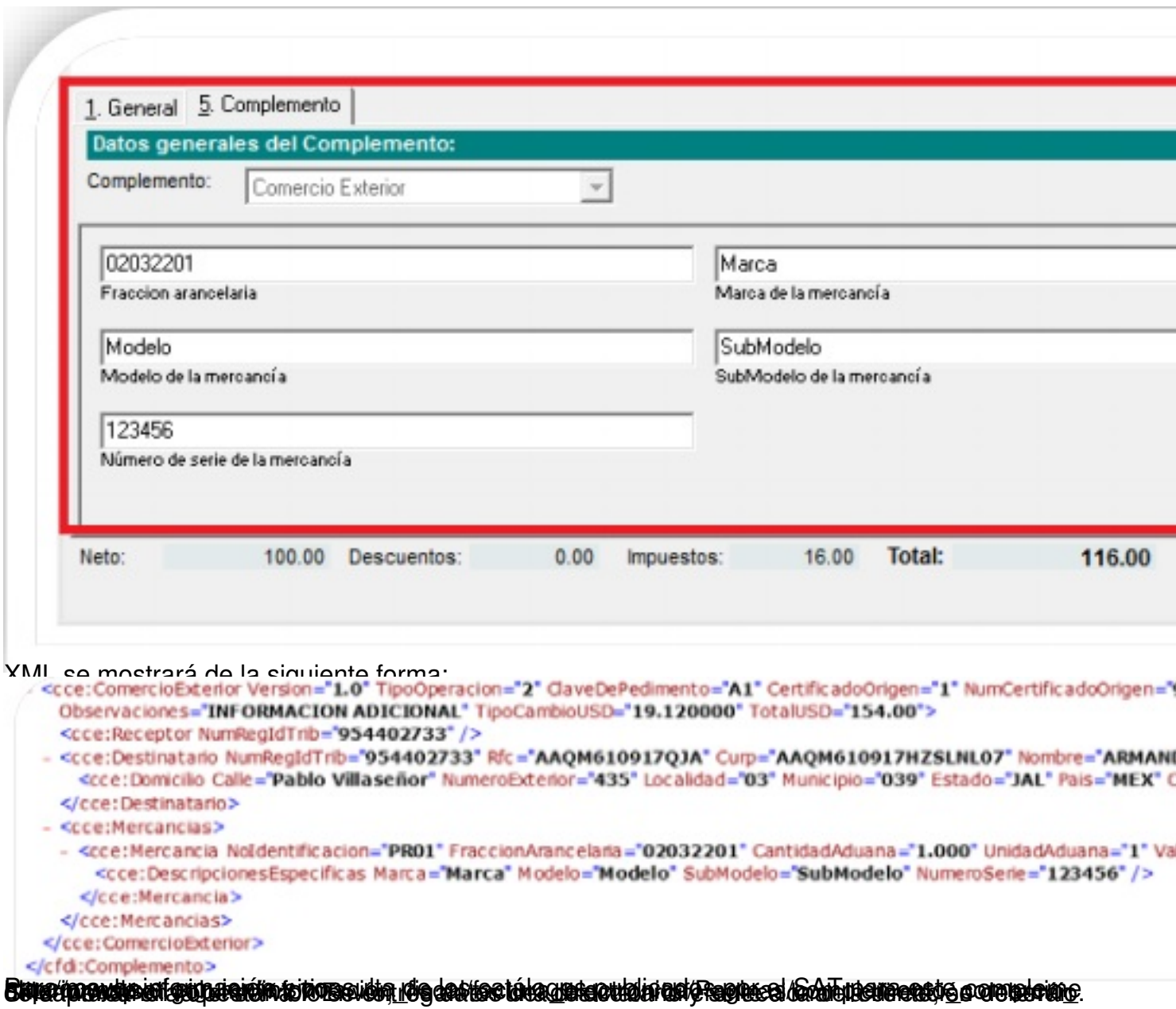

Escrito por Administrator

Jueves, 21 de Julio de 2016 15:35 - Actualizado Martes, 06 de Septiembre de 2016 17:57

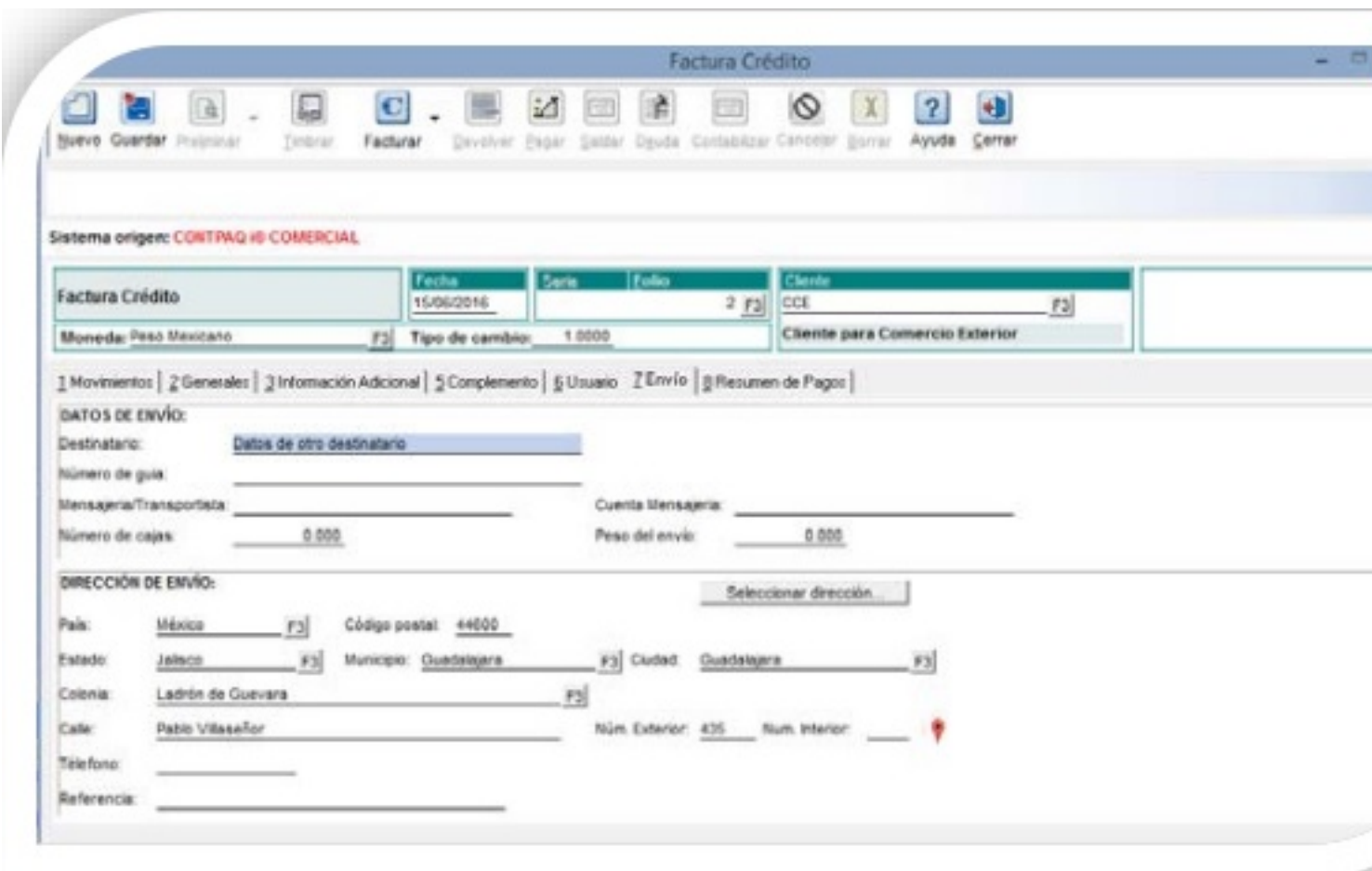

**Sexielphonologie entre de ministrace protection de compression de Conservative Economic Control de Compression** 

### Escrito por Administrator Jueves, 21 de Julio de 2016 15:35 - Actualizado Martes, 06 de Septiembre de 2016 17:57

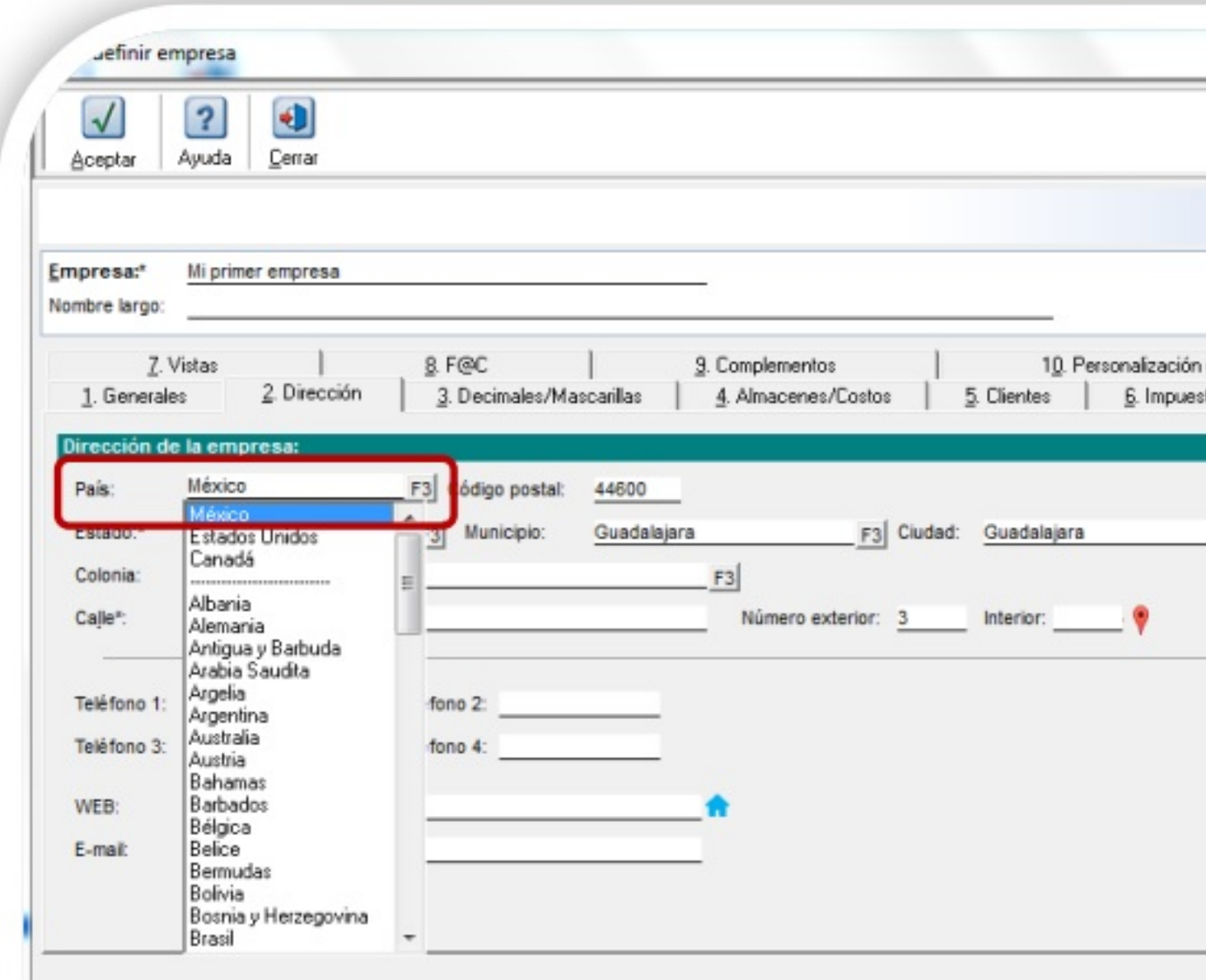

**FB Hady at Broadstate stilge avec tape nande geogrike dag og aranteed af kolosytele tre stilger far karlede de** 

#### Escrito por Administrator Jueves, 21 de Julio de 2016 15:35 - Actualizado Martes, 06 de Septiembre de 2016 17:57

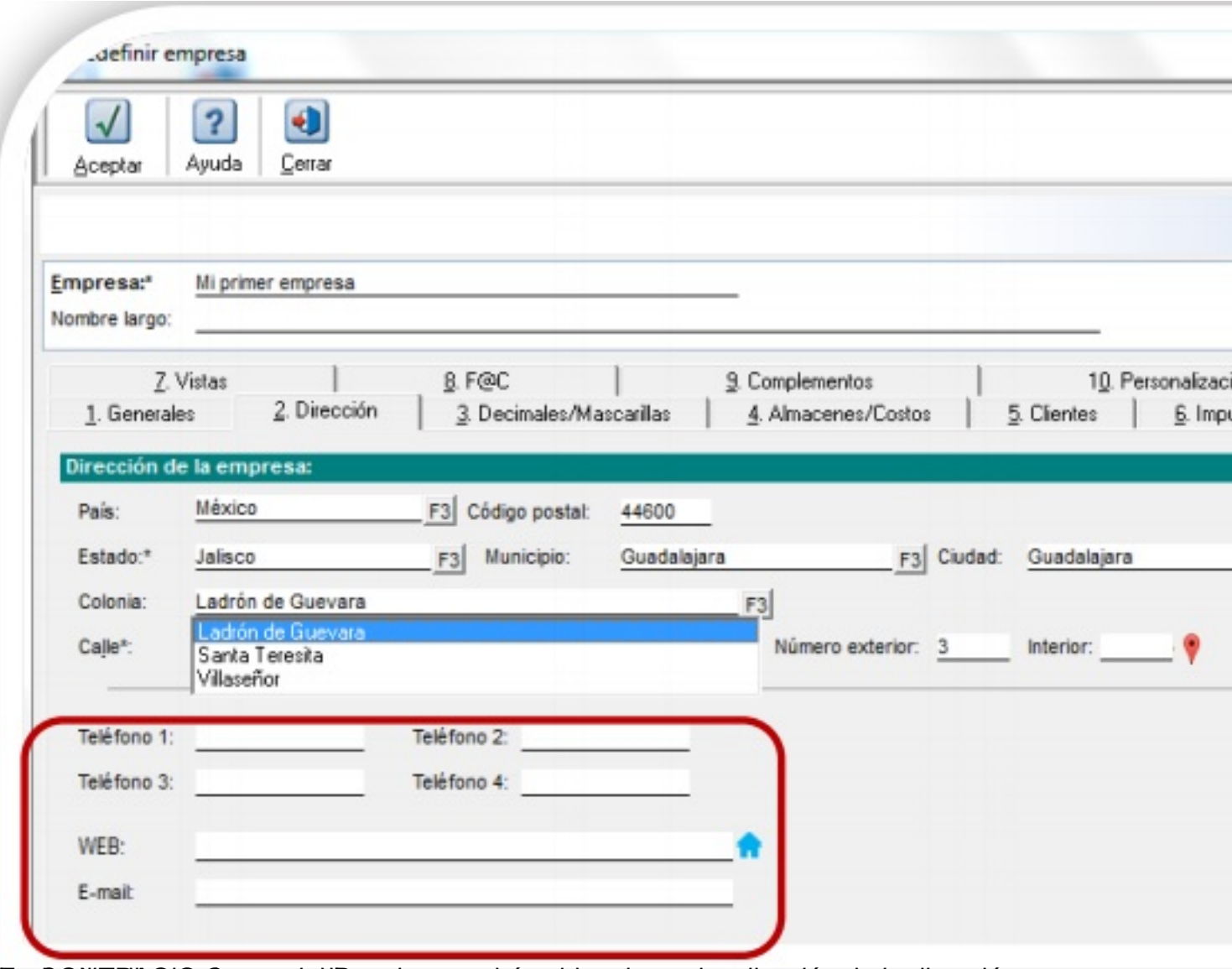

EncCONT PAC incorrecial Premium, podrás ubicar la geolocalización de la dirección,

### Escrito por Administrator Jueves, 21 de Julio de 2016 15:35 - Actualizado Martes, 06 de Septiembre de 2016 17:57

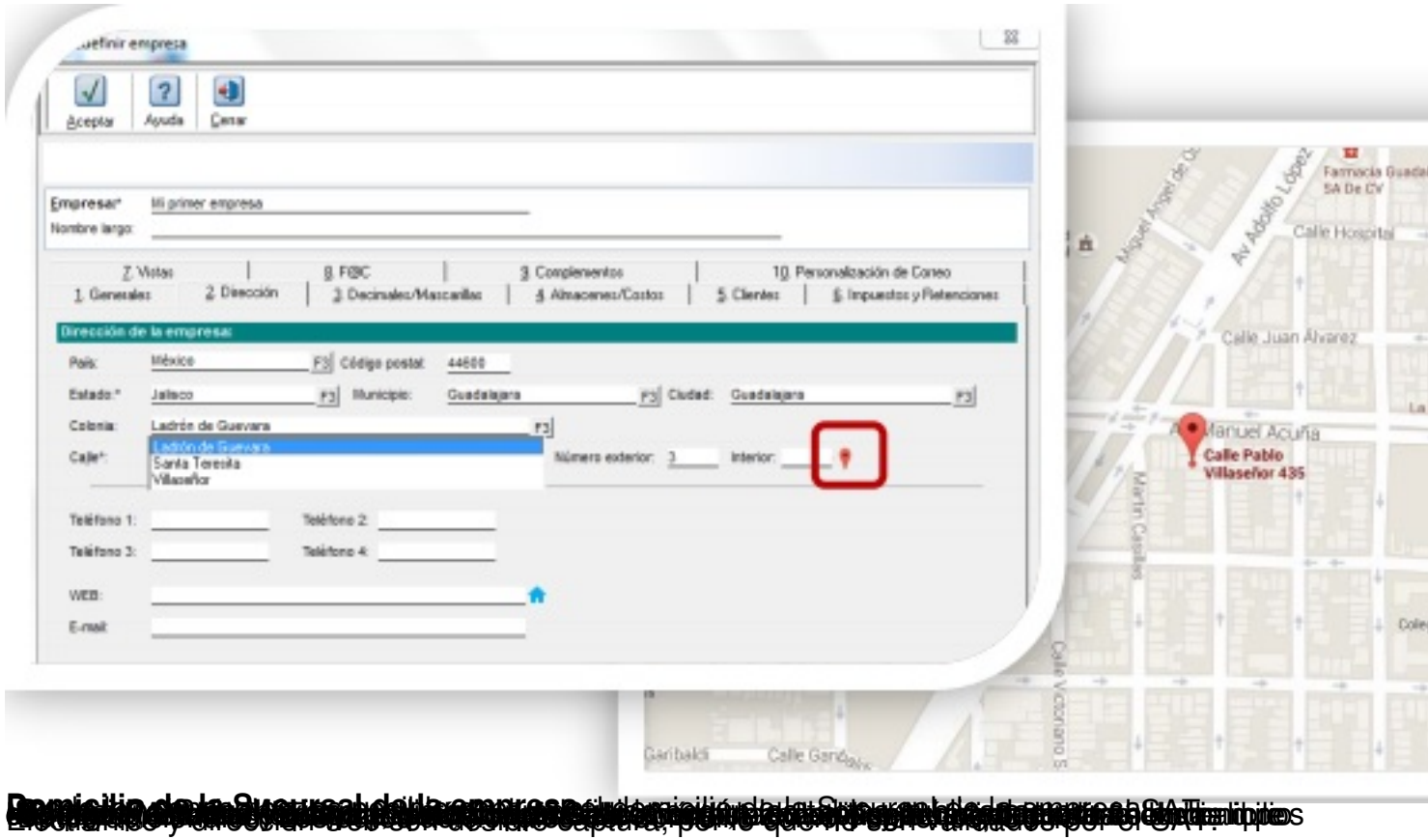

Escrito por Administrator

Jueves, 21 de Julio de 2016 15:35 - Actualizado Martes, 06 de Septiembre de 2016 17:57

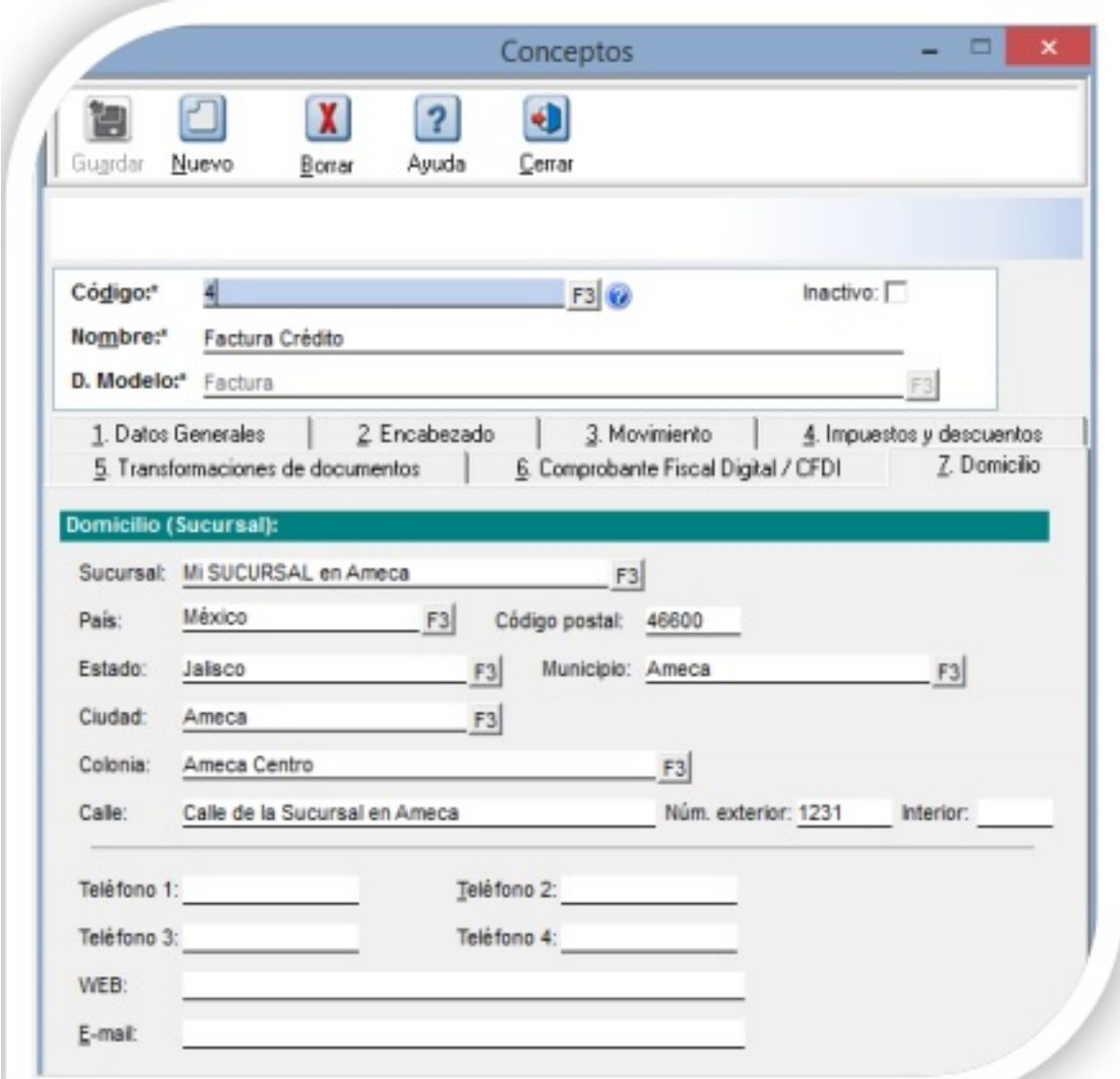

**EDete in iden af istærken ligaren i det skipmyr utofett atdresid gróvska blada sændsligades o utofræld SATT el** 

Escrito por Administrator

Jueves, 21 de Julio de 2016 15:35 - Actualizado Martes, 06 de Septiembre de 2016 17:57

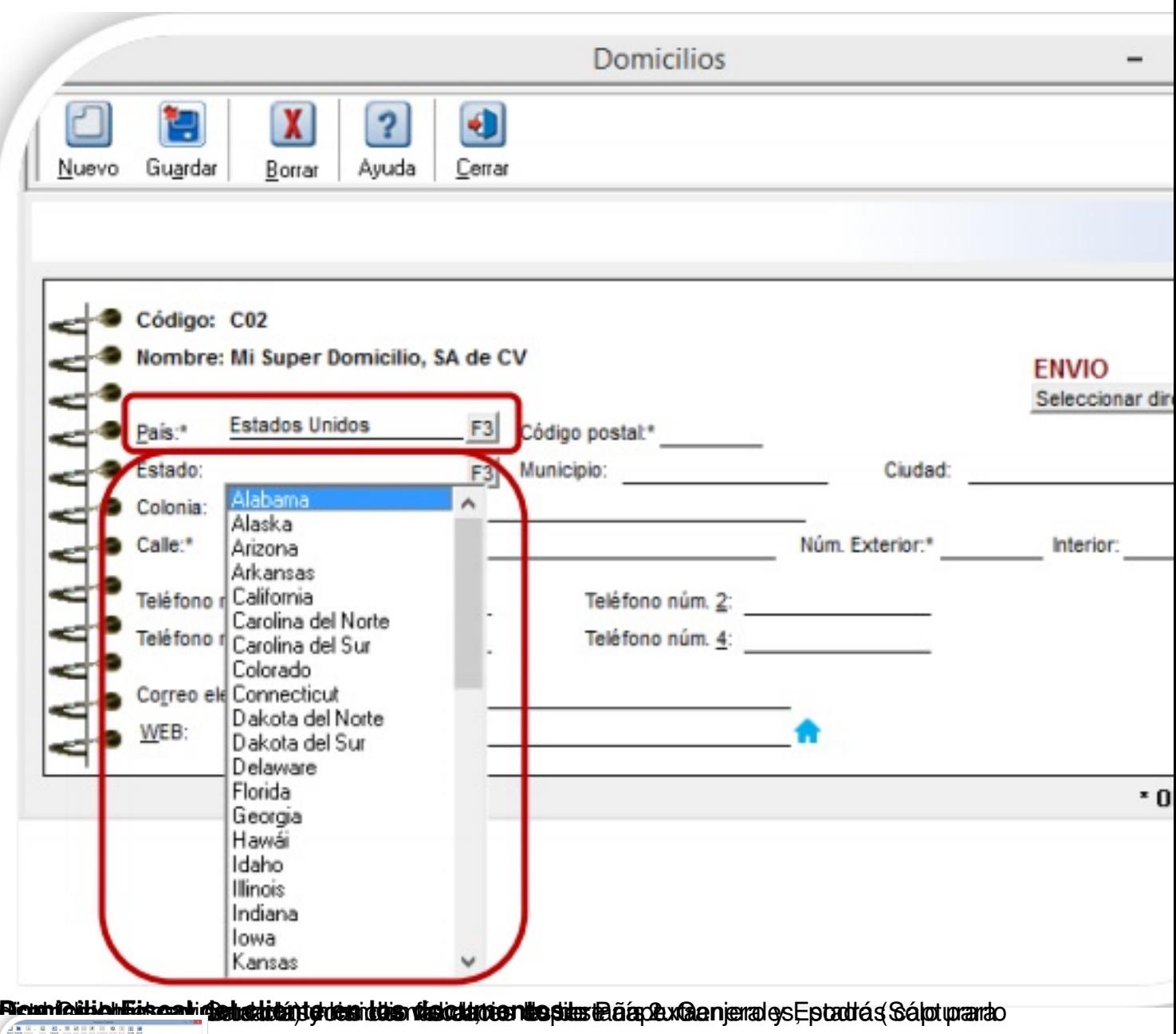

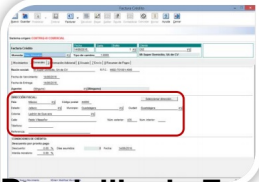

Dicentialiproduction provided to be a light to be a member of the series of the series of the state of the second spect of election of the series of the second spect of the second spect of the series of the second spect of

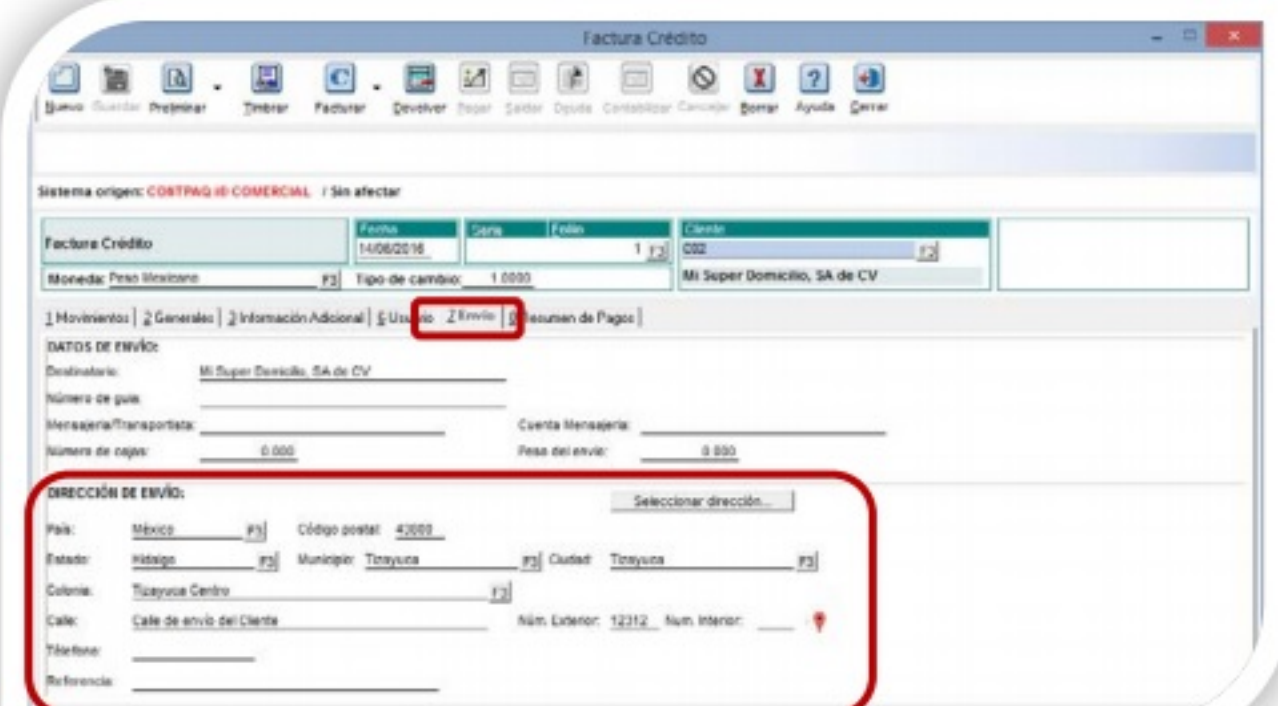

fj Dourisión i de Peine e sie met en die en al liete de la de Selfa mite le critic i distritivi en la dischañ

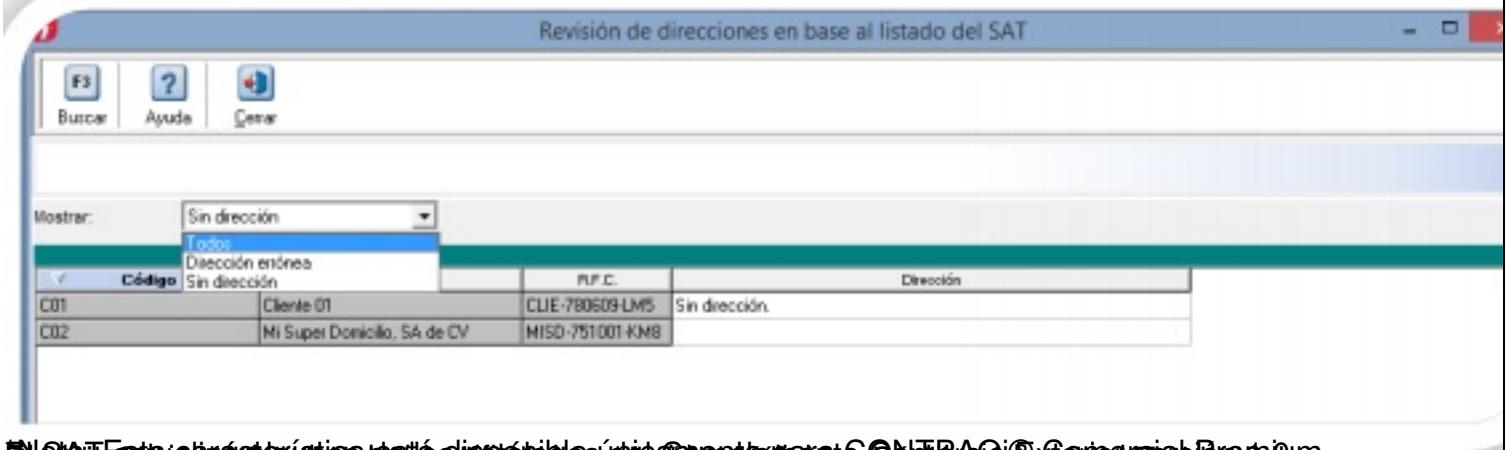

ti**ölle Verfratnicht scherintige Ingels siner ein Negistigen genannst ein Labiling (Ginlighter unge Ring stight)**<br>d<mark>en 23 die Frank</mark> (die Neista Mgreis de Brittie Frat Geobart: France Neister Versior in Europäistig Gods ei